## Enabling auto-captions on your Panopto folders

Looking for a quicker way to add auto-captions to your videos? Panopto has a new folder setting which enables you to have auto-captions added, automatically, to your videos. The setting can be applied to any folder within Panopto.

## To automatically add auto-captioning to new videos:

1. Navigate to the folder you want to add the automatic captions to. Once opened, in the topright hand side of the screen, click on the **settings gear** icon.

| 😑 🚯 НИМВІ      | ER Powered by Search in folder "Module #1" | Q Create -                             | Matthew Cole -            |
|----------------|--------------------------------------------|----------------------------------------|---------------------------|
| A Home         | Module #1                                  |                                        | < II 🗘 + Subscribe        |
| My Folder      | ↑ C Refresh                                | □ Show scheduled recordings □ Show arc | hived videos Preview Mode |
| Subscriptions  | Sort by: Name Duration Date - Rating       |                                        |                           |
| Shared with Me | C Add folder                               |                                        |                           |
| Everything     |                                            |                                        |                           |
|                | This folder contains no videos.            |                                        |                           |
| Browse         |                                            |                                        |                           |

2. On the left-hand side of the screen, select "Settings".

| 🔳 💋 ни                                                                                                    | Module #1 ×                                                                                                    | u <b>tthew Cole</b> -<br>Panopto Help - |
|----------------------------------------------------------------------------------------------------|----------------------------------------------------------------------------------------------------|-----------------------------------------|
| <ul> <li>Home</li> <li>My Folder</li> <li>Subscriptions</li> <li>Shared with M</li> <li>Everything</li> </ul> | Overview     Folder Information       Share     Name     Module #1     Edit       Settings     Parent folder     My Folder     Edit       Search     Order     Module #1     Edit       Manage     Description     Edit | Freview Mode                            |

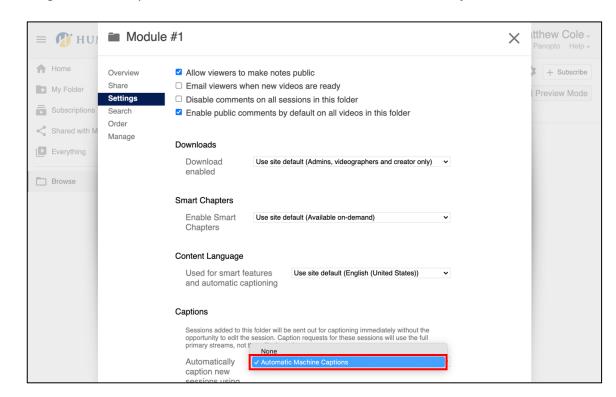

3. Navigate to the Captions section and select "Automatic Machine Captions".

Now, any new videos that are uploaded or moved into this folder will be Closed Captioned automatically using Panopto's machine-generated captions. Note that pre-existing videos in this folder will not be automatically captioned.

Remember to <u>verify and correct</u> Panopto's automatic captions before sharing videos with your students.

## LEARN MORE: Humber's Panopto Portal (webpage)

Here you'll discover support resources, videos, and answers to frequently asked questions about Panopto.